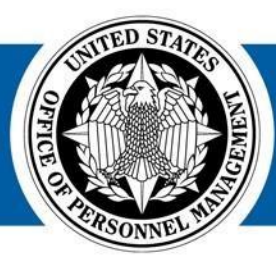

# USA Staffing®

## **USA Staffing Reporting & Analytics**

#### **Applicant Flow Data Workgroup Meeting**

December 11, 2017

1900 E Street, NW, Washington, DC 20415 **U.S. Office of Personnel Management**

## **Agenda**

- **Applicant Flow Data in the USA Staffing Upgrade**
- **Cognos Analytics Overview**
- **MD-715 Reporting Capabilities**
- MD-715 A7 Report (Legacy)
- MD-715 Detail Report (Legacy)
- MD-715 Detail Report with Grade (Legacy)

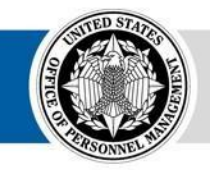

• Interim MD-715 A7 Report (Upgrade)

- **Other AFD Reports**
- **Open Q&A and Demo**

## **USA Staffing Upgrade AFD Status**

The technical team is in the process of completing the **redesign of Applicant Flow Data in the USA Staffing Upgrade**

#### **Interim Upgrade AFD** 2017

A limited set of data based on the

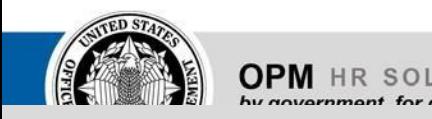

#### USA Staffing Upgrade for FY 2017 MD-715 reporting

- Basic vacancy attributes in a flat structure
- Data loaded up to the end of FY
- Includes all applications for USA Staffing Upgrade data, Vacancies where all certificates have optimized for trending and analysis been audited and the announcement

#### **Anticipated Winter/Spring 2018**

is not Open • Additional vacancy, announcement,

**Redesigned Upgrade** and application attributes in a starschema structure

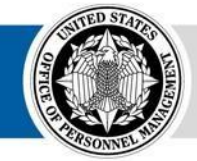

**AFD** • Data loaded daily for all applications for vacancies where all certificates

A complete redesign of AFD based

#### **Available Now**

have been audited and the on announcement is not Open

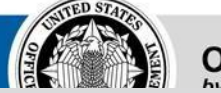

**3 3**

**4**

## **Interim Upgrade AFD**

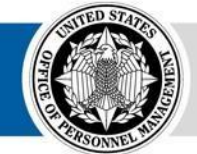

**OPM HR SOLUTIONS** by government, for government

USA Staffing **•**

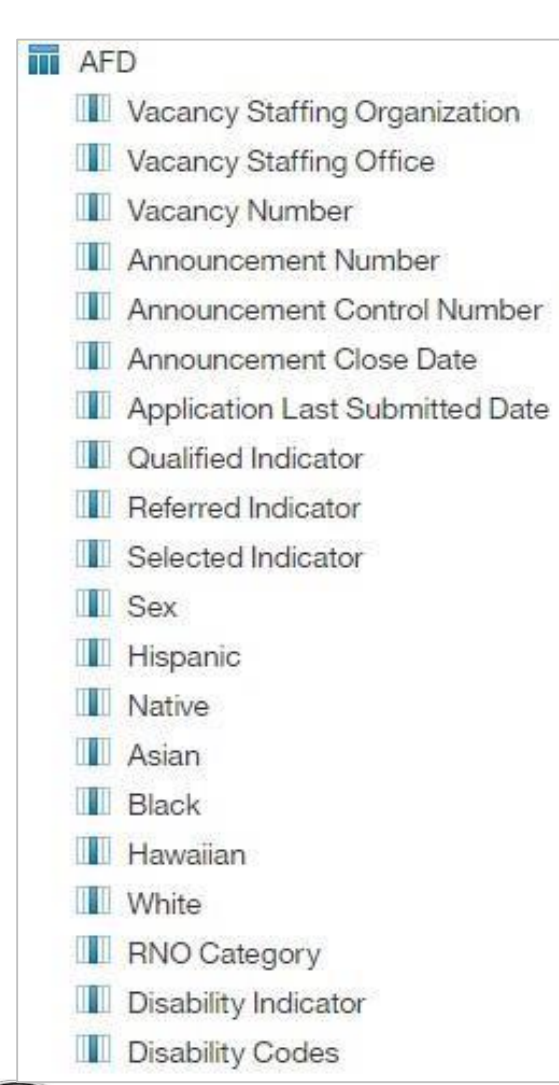

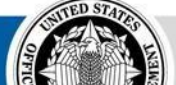

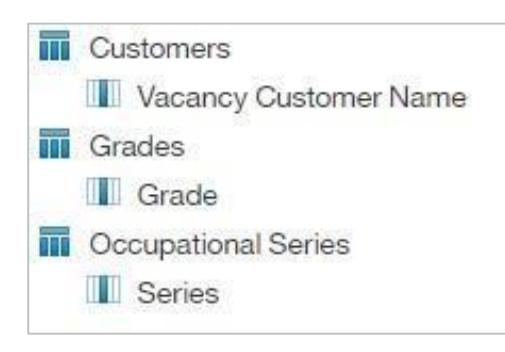

#### **Interim Upgrade AFD Data Model**

Data model that allows users to create custom reports **USA Staffing Upgrade:** Team Content – USA Staffing Packages and F Data – Interim Upgrad

Data is available for all vacancies where all associated certificates have been audited and the announcement is not open

> All application records in the vacancy will be present in the dataset

## **Interim Upgrade AFD**

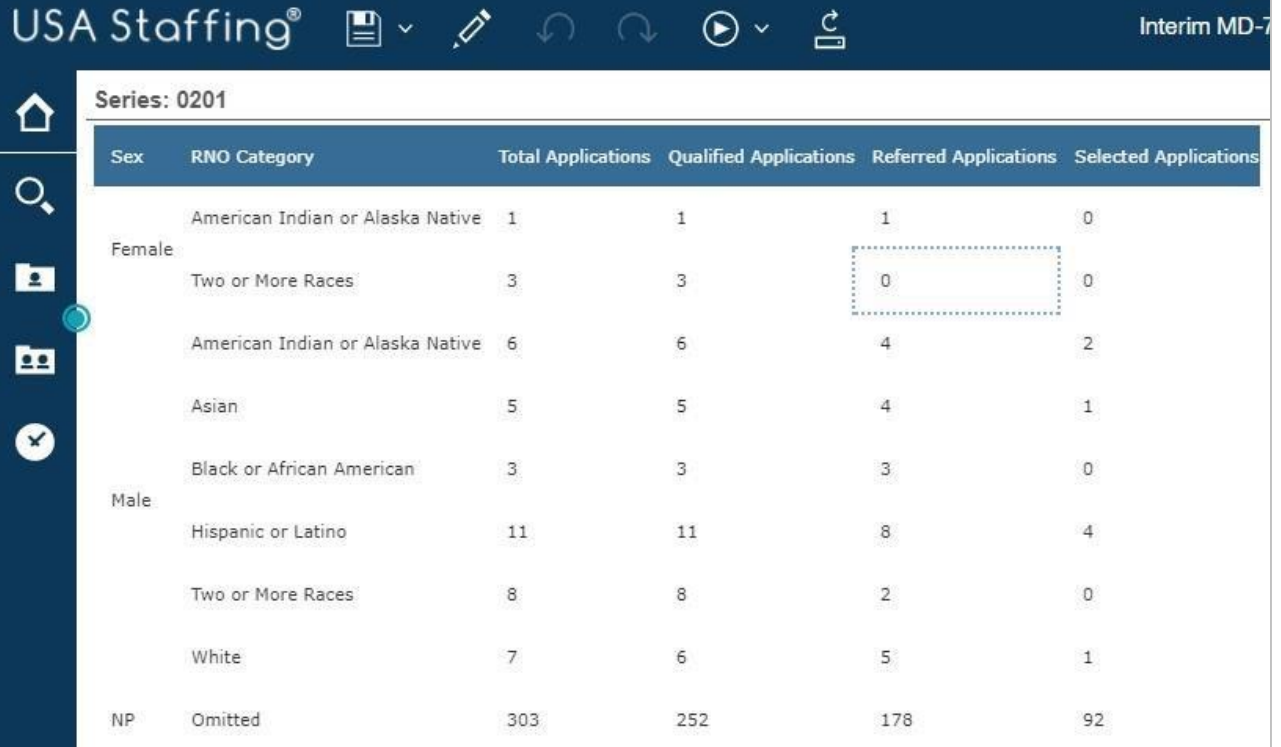

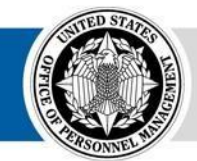

**4 4**

**• 6**

#### **Interim MD-715 A7 Report**

A summary report that aggregates application counts by Sex and Race/Ethnicity and Occupational Series

**USA Staffing Upgrade:** Team Content – USA Staffing Packages and Folders – Applicant Flow Data – Interim Upgrade AFD – Interim MD-715 A7 Report **<sup>5</sup>**

## **Cognos Analytics**

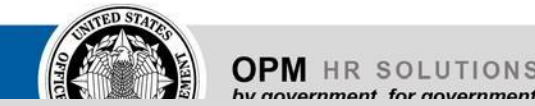

USA Staffing

**•**

**5**

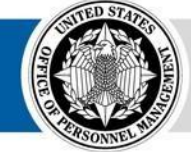

**OPM** HR SOLUTIONS<br>by government, for government

## **Cognos Analytics**

USA Staffing launched the new version of Cognos in October for both the Legacy and Upgrade version of USA Staffing

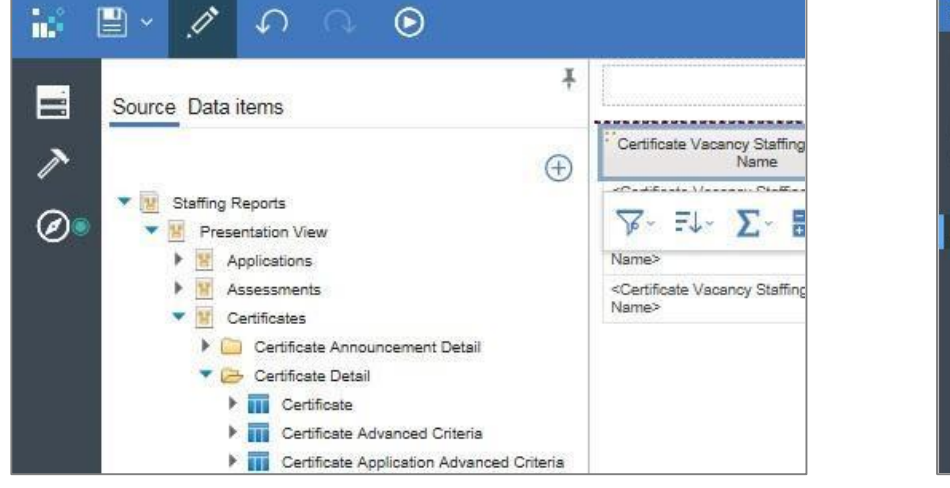

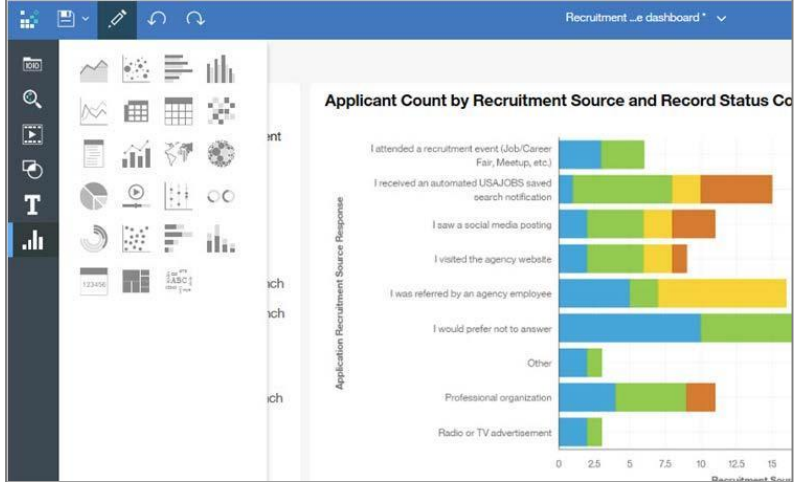

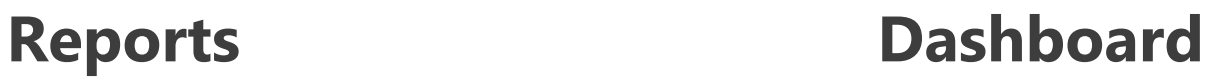

(Formerly Report Studio) (New Feature)

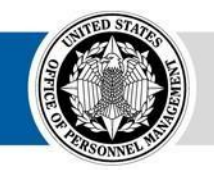

Similar Report Authoring functionality to the The ability for Report Authors to easily **create** current version with **improvements to the visualizations and engaging dashboards** 

**interface and usability interface and usability** *for HR users* 

#### **Welcome Page**

The Welcome Page offers users additional features to **navigate and search for reporting content** 

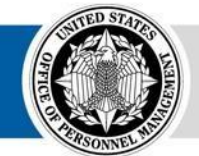

**OPM HR SOLUTIONS** by government, for government

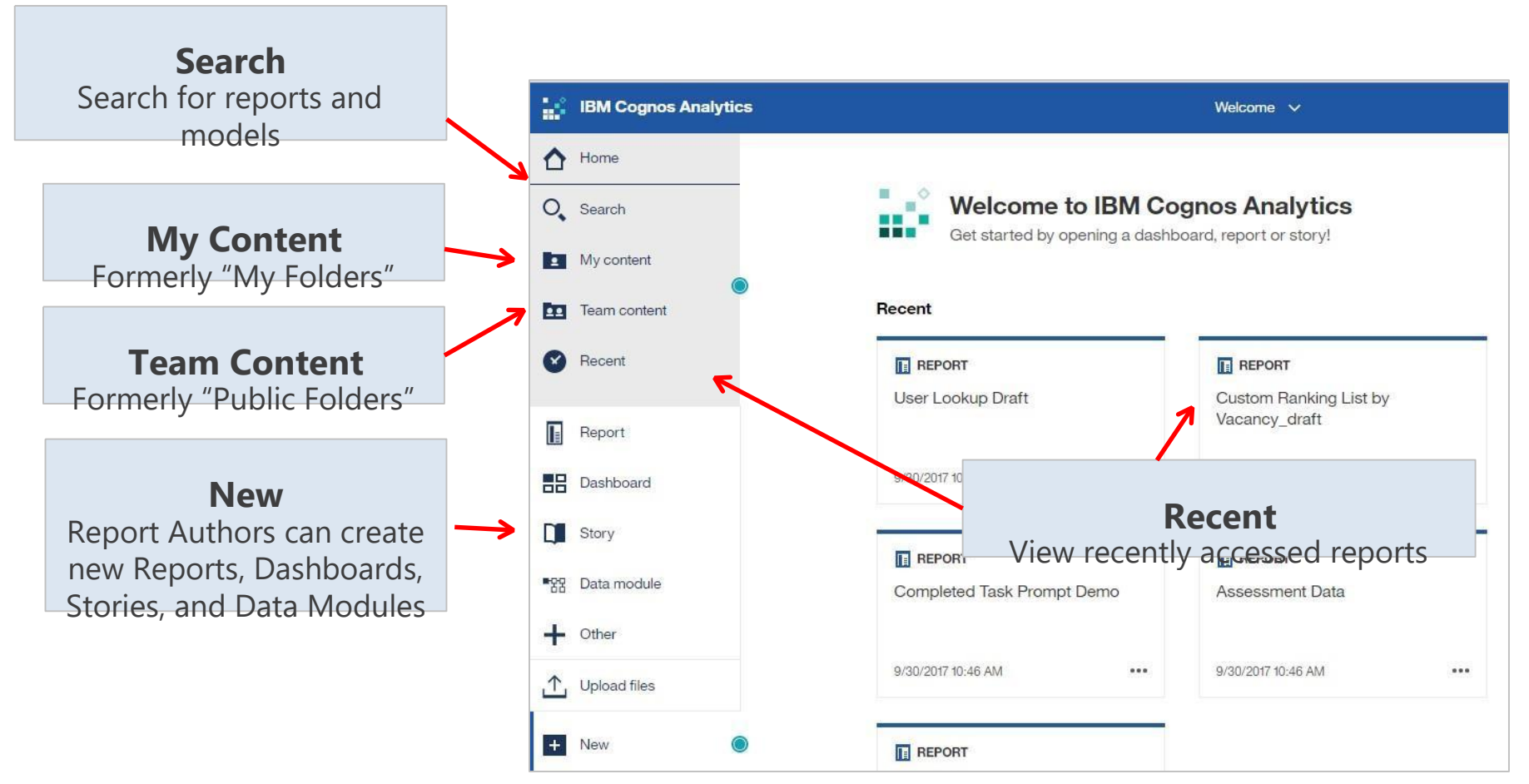

## **Running a Report**

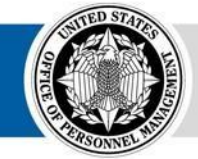

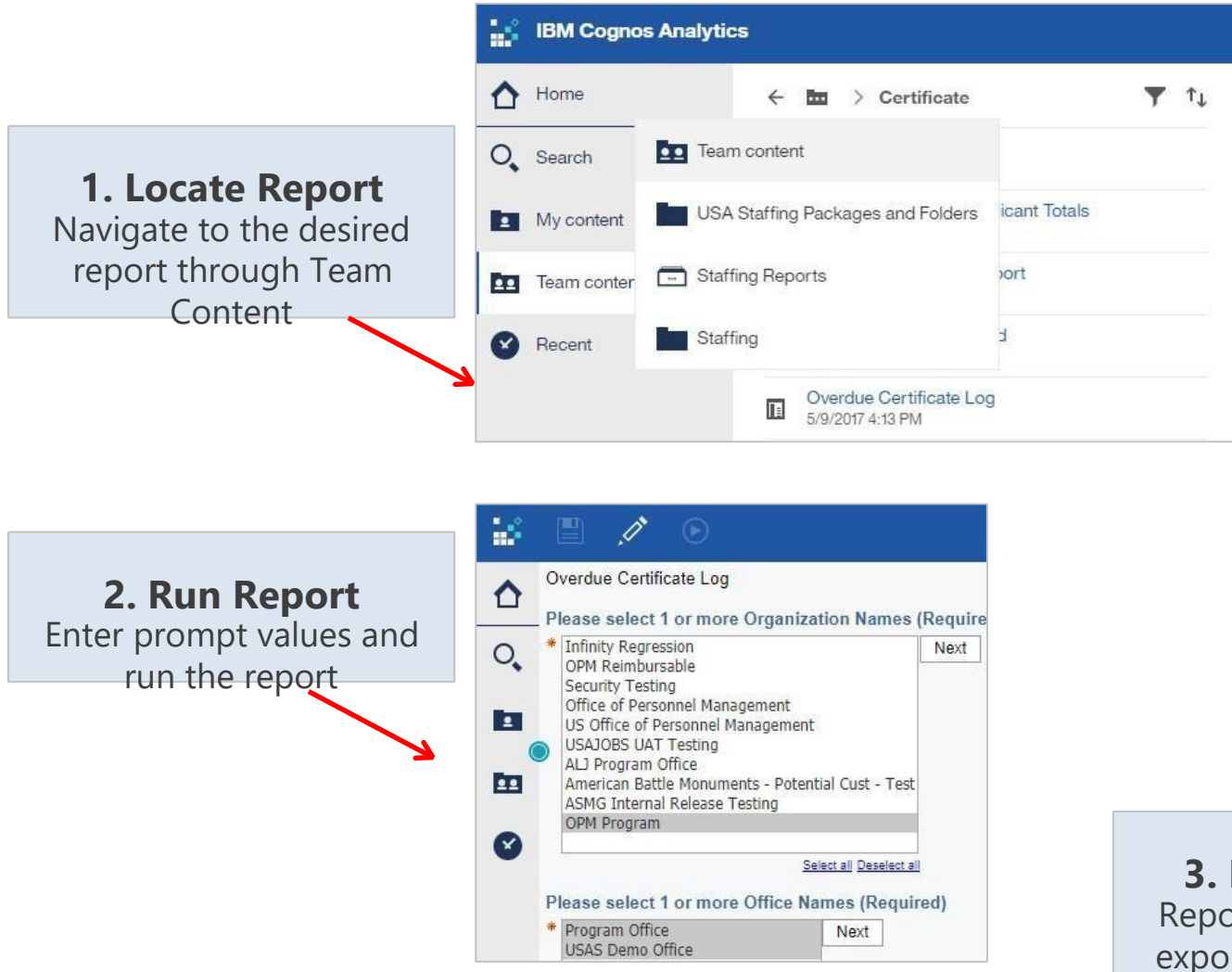

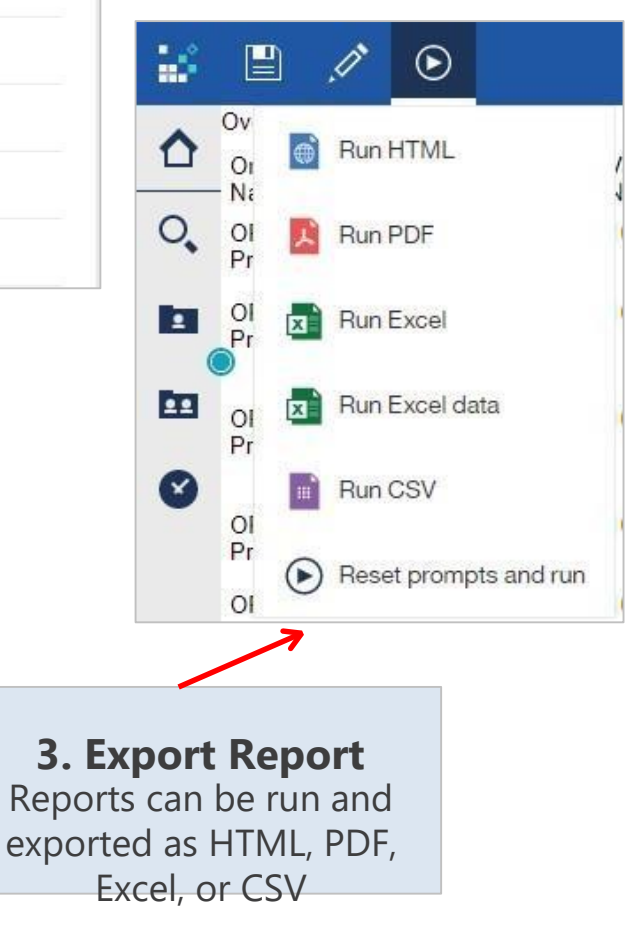

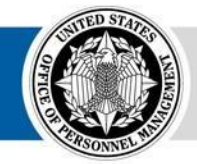

## **Report Author Experience**

Report Authors will experience **significant improvements in usability and a** 

**new dashboard functionality**

- While the look and feel is different, the core functionality of the Report module (formerly known as Report Studio) has not changed
- The static toolbar in the current version has been replaced with an on-demand and object-specific toolbar

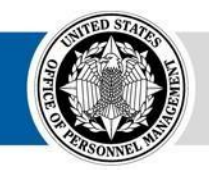

• The location and navigation of the data source, properties, explorer, toolbox, and other features has changed • The new Dashboard feature allows Report Authors to develop custom, interactive dashboards

> **2. Select a Template** Select a Blank template

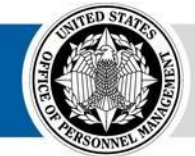

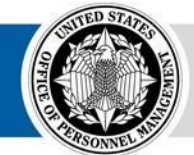

**OPM HR SOLUTIONS** by government, for government

USA Staffing **• 17**

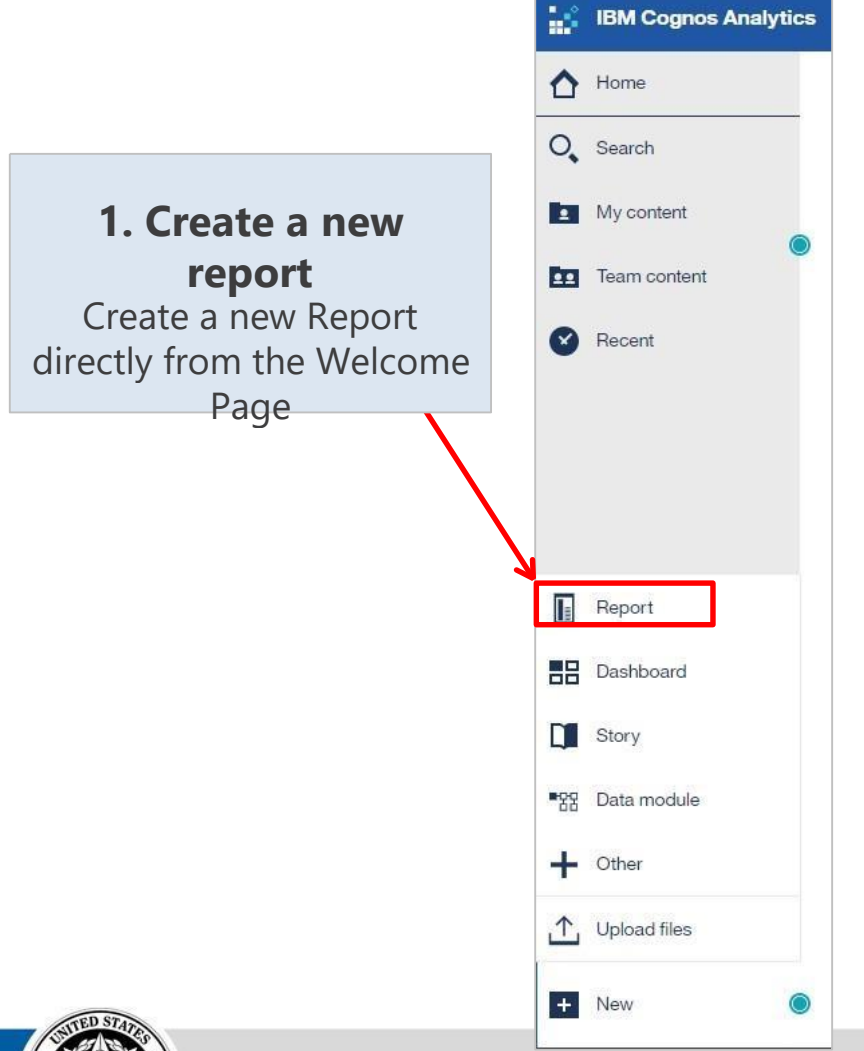

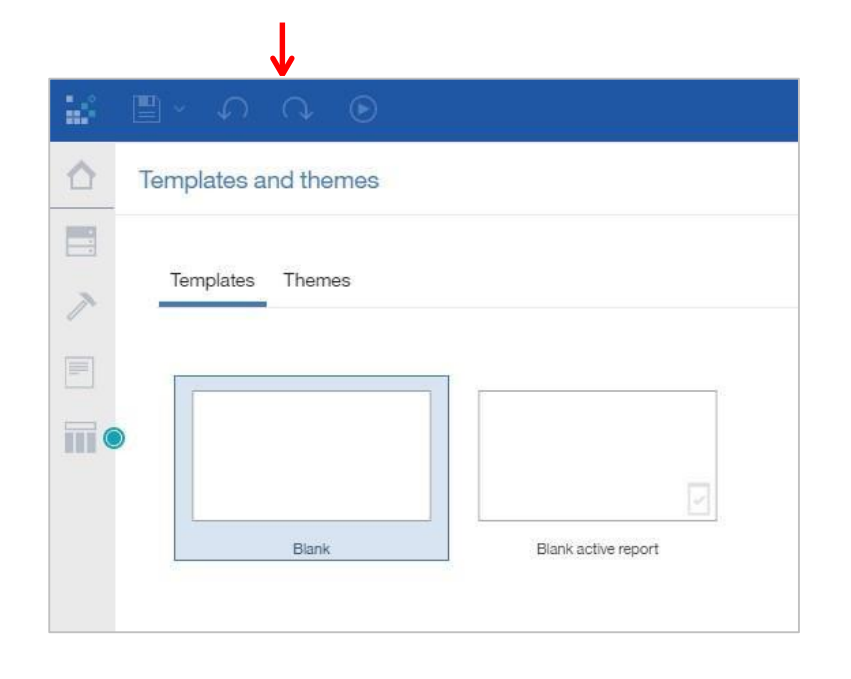

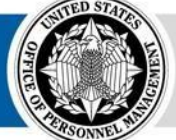

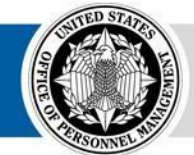

**OPM HR SOLUTIONS** by government, for government

USA Staffing **• 19**

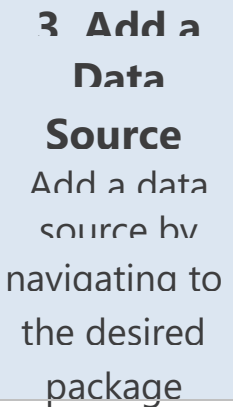

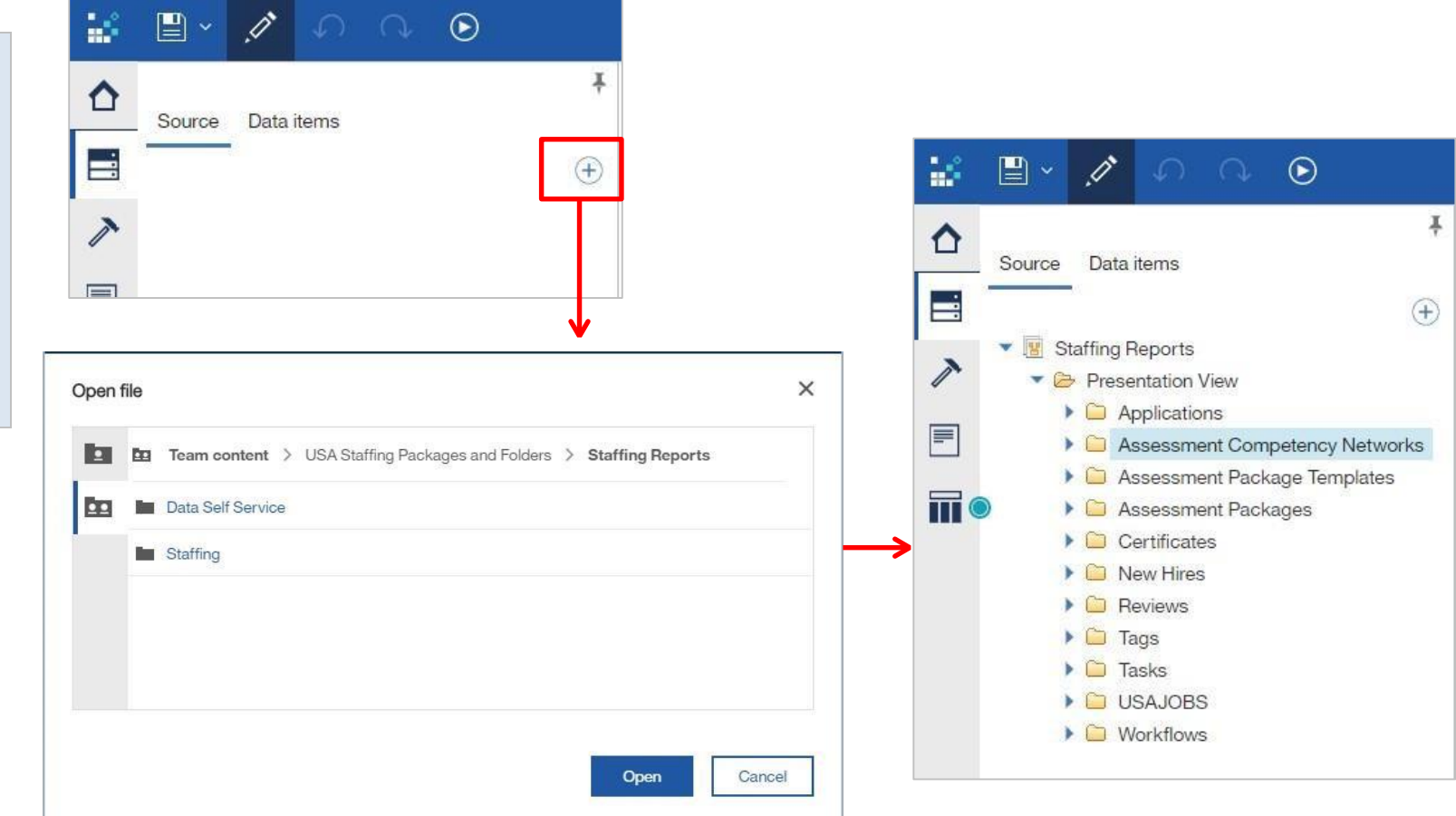

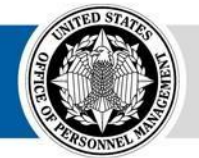

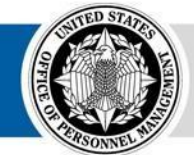

**OPM HR SOLUTIONS** by government, for government

USA Staffing **• 21**

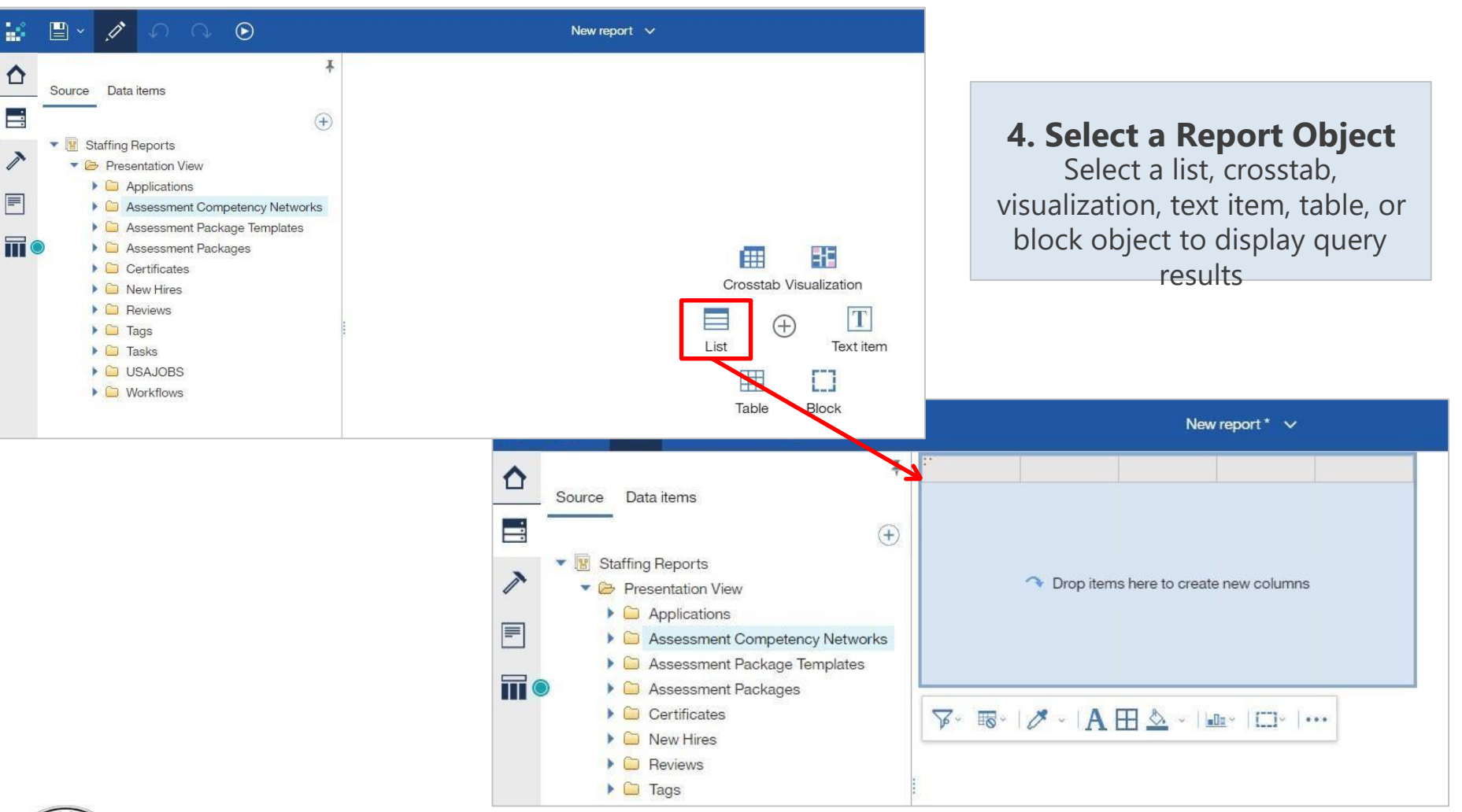

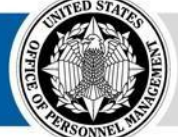

## **Navigating the Report Module**

**Data** Select query items from the data package

**Page Views** View the Page Design, Page Preview, or Page Structure

**Show Properties** Display properties for the selected object

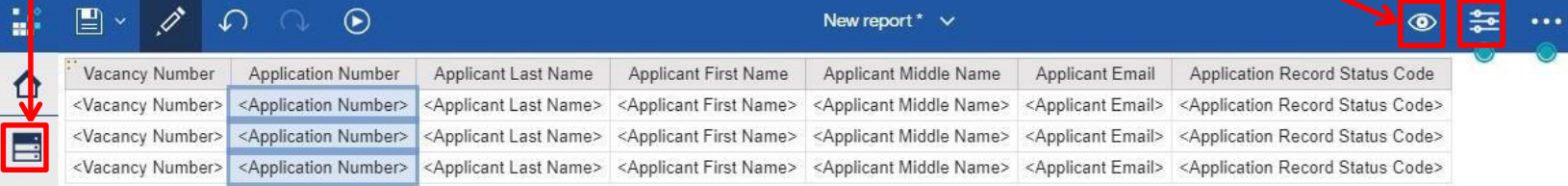

 $\overline{\mathbb{V}}^{\times}$  Fix  $\sum_{\mathbb{V}}$  Fix  $\mathbb{H}^{\times}$  I Fix  $|\mathcal{O}^{\times}|$  /  $\mathbf{A}$  H  $\mathbb{\underline{\mathbb{W}}}^{\times}$  G  $\equiv$   $\sim$  I  $\sim$  I  $\sim$  I  $\sim$   $\sim$ 

**Toolbox**

Select report elements that can be utilized in the report (text, charts, calculations, etc)

**Page** Navigate to Report and Prompt Pages

#### **Queries**

Navigate to Queries and associated report

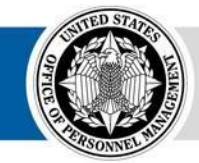

**Toolbar** On-demand and customized toolbar that appears when an object is selected

objects

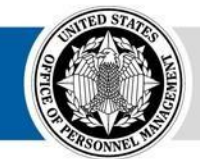

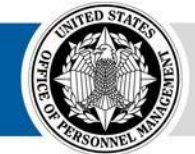

**OPM HR SOLUTIONS** by government, for government

USA Staffing **• 25**

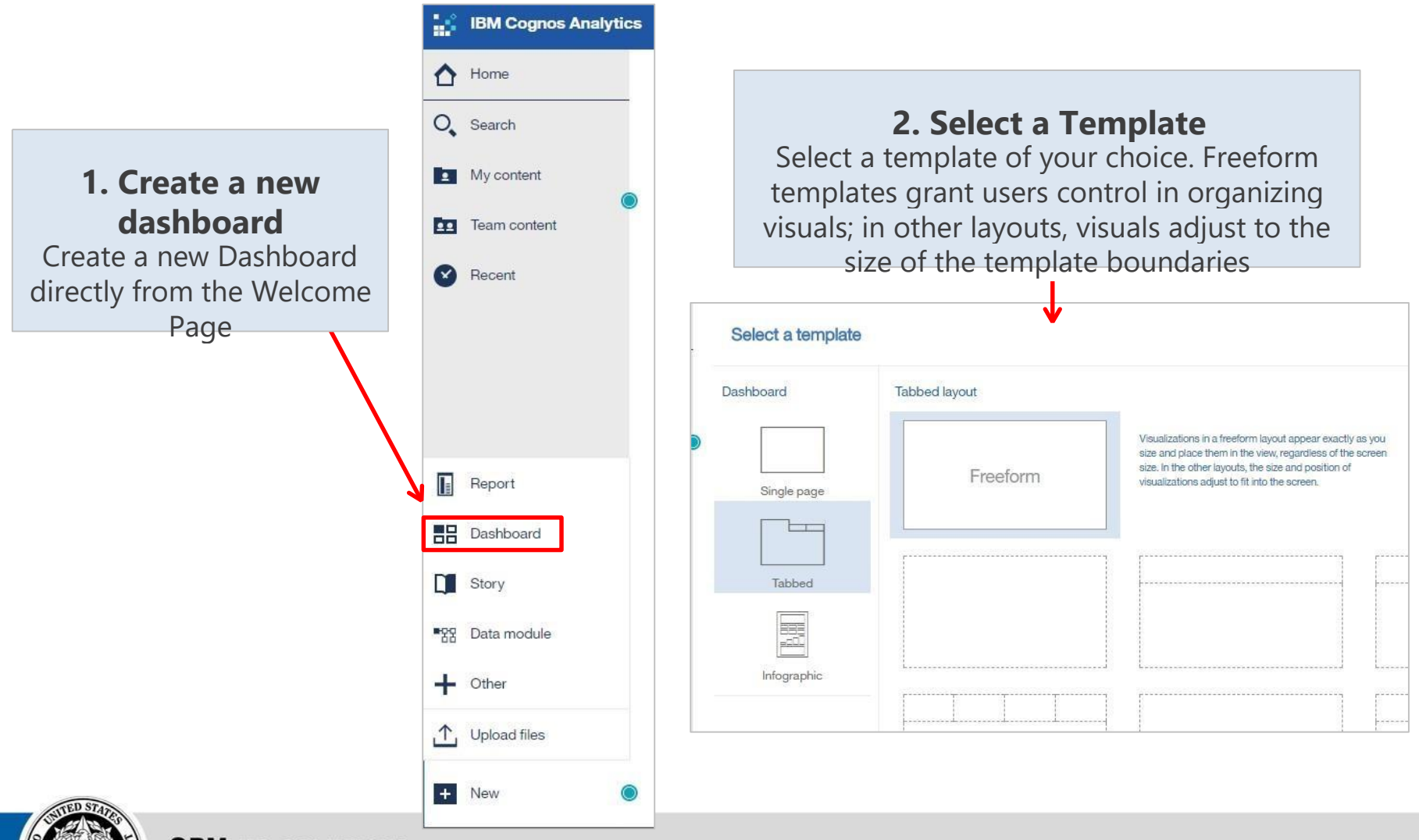

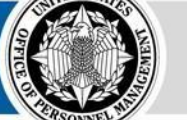

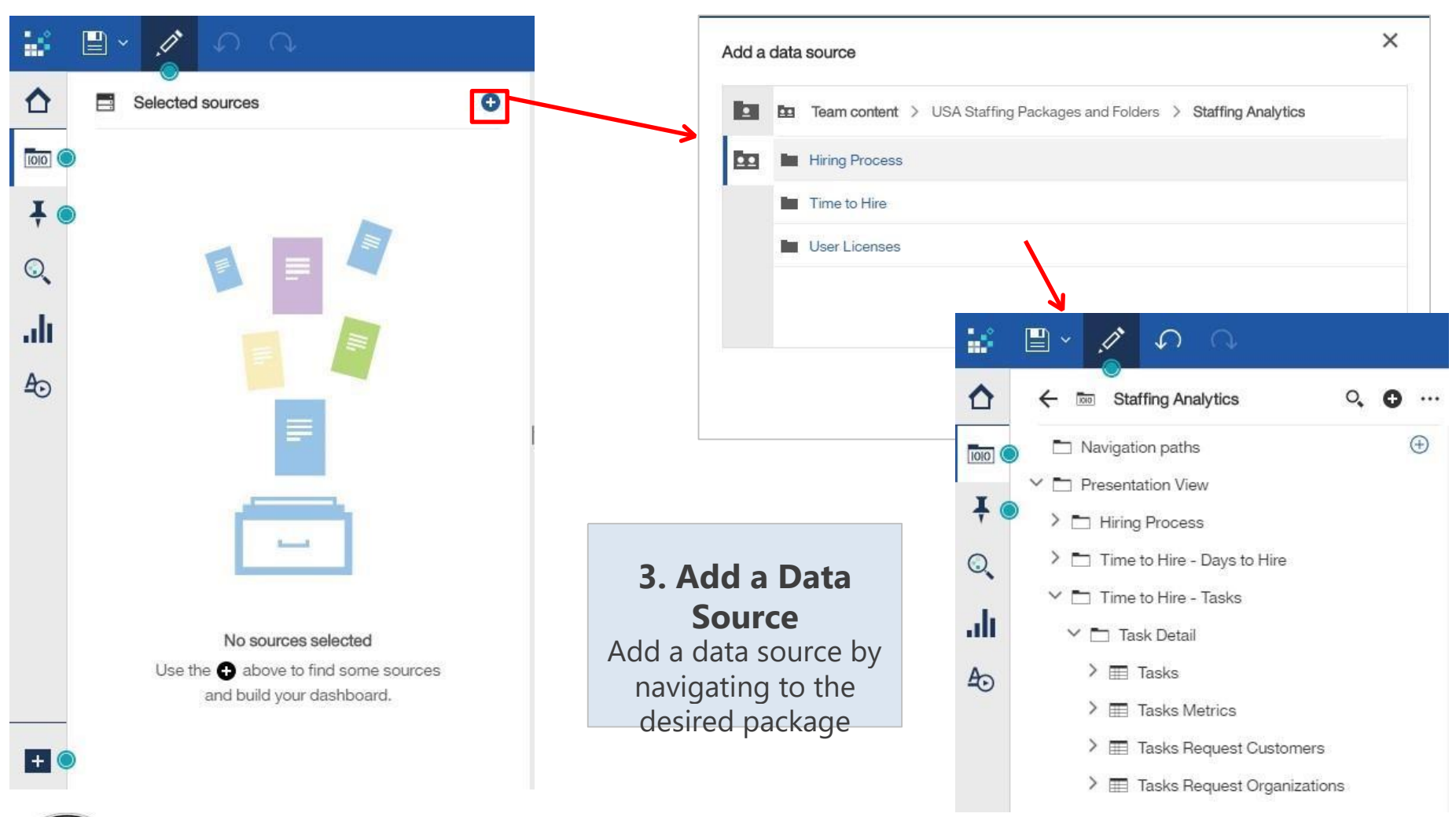

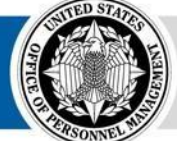

**4. Add a Cognos-created visualization**

Drag data items onto the dashboard. Cognos will read the datatype and create a visualization to match it

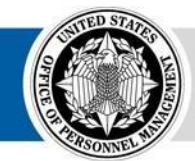

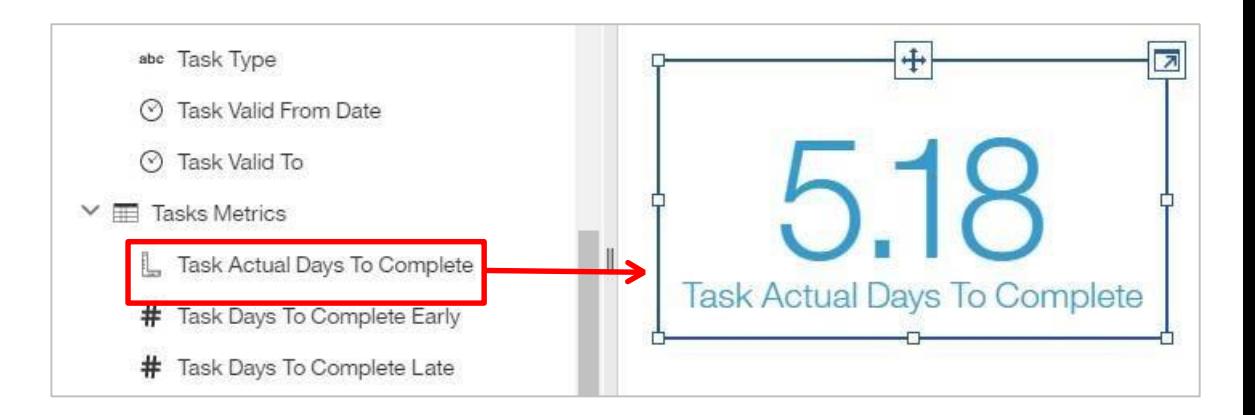

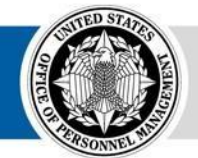

Drag another related data item on top of the visualization and Cognos will create a new visualization that is optimized based on the new datatype

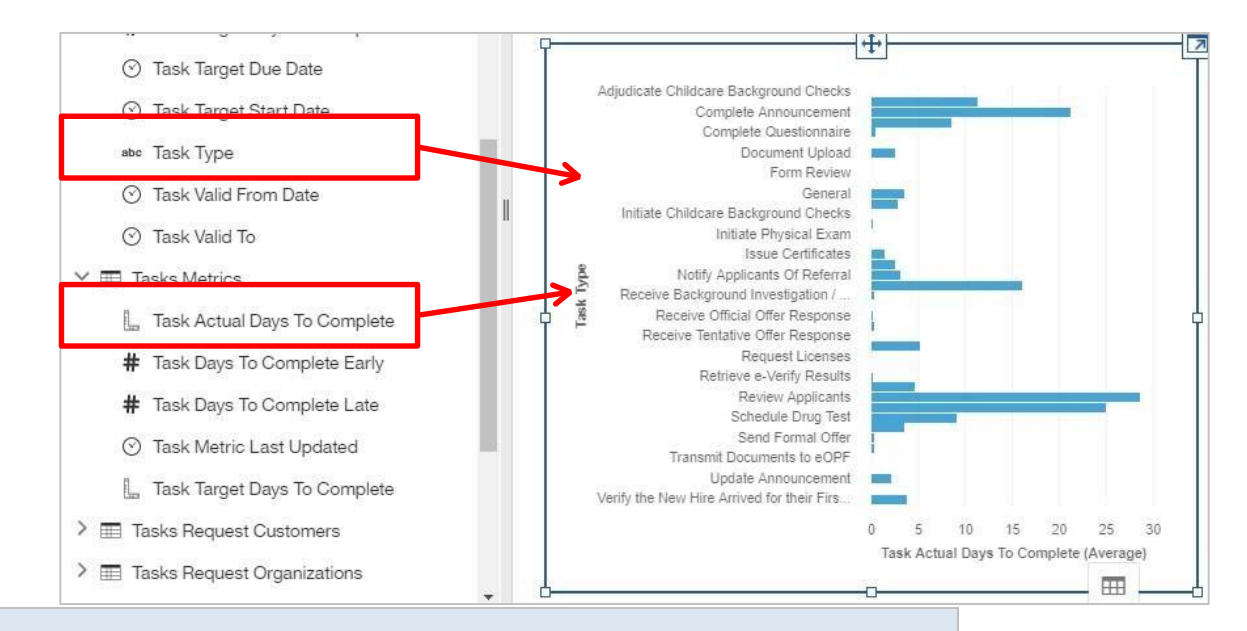

#### **5. Add a custom visualization**

Select a Visualization and drag over data items to populate it

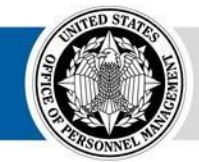

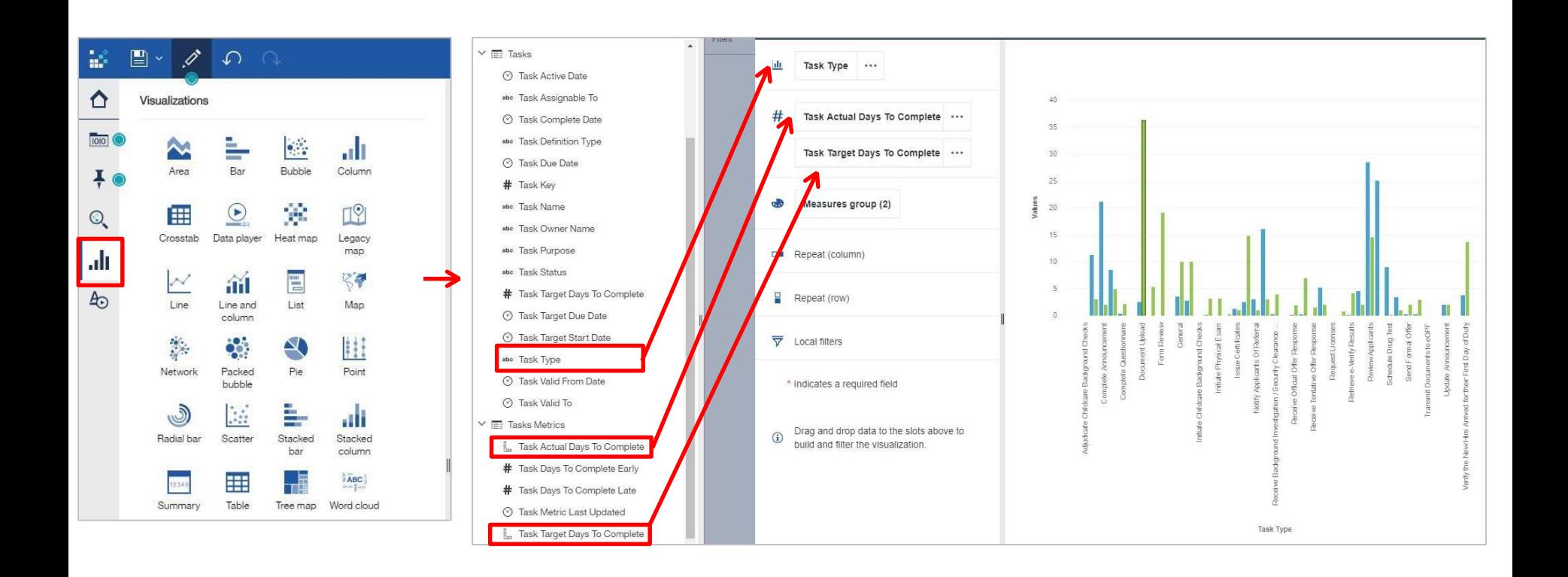

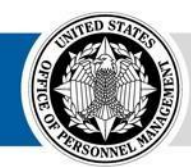

**OPM HR SOLUTIONS** by government, for government

#### **6. Filter results**

Drag data items into the filter pane to dynamically filter dashboard results

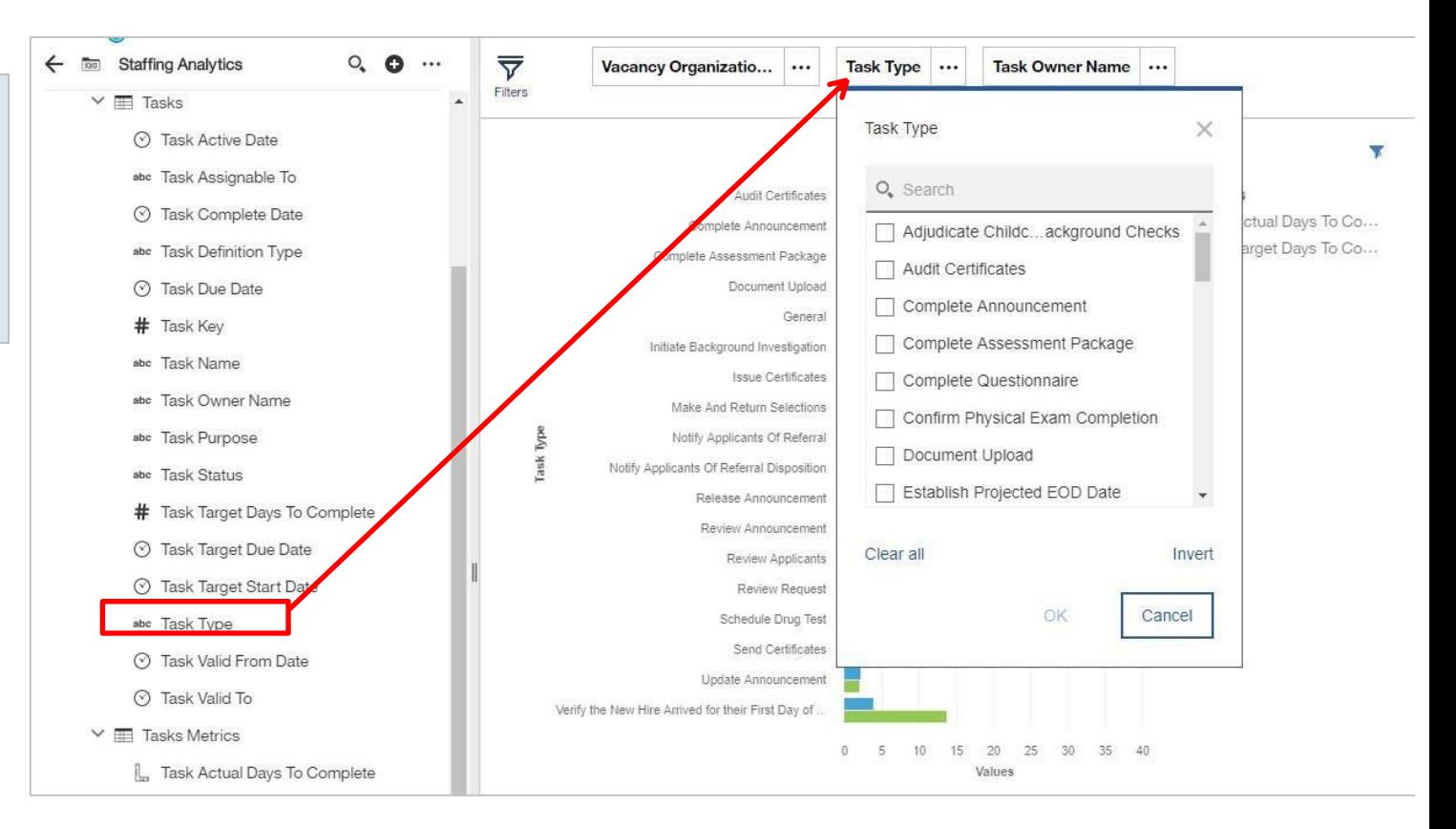

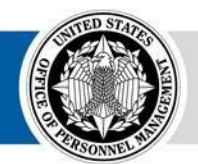

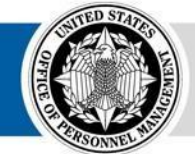

**OPM HR SOLUTIONS** by government, for government

USA Staffing **• 33**

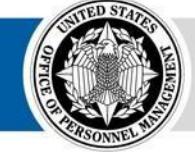

**OPM** HR SOLUTIONS<br>by government, for government

## **Navigating the Dashboard Module**

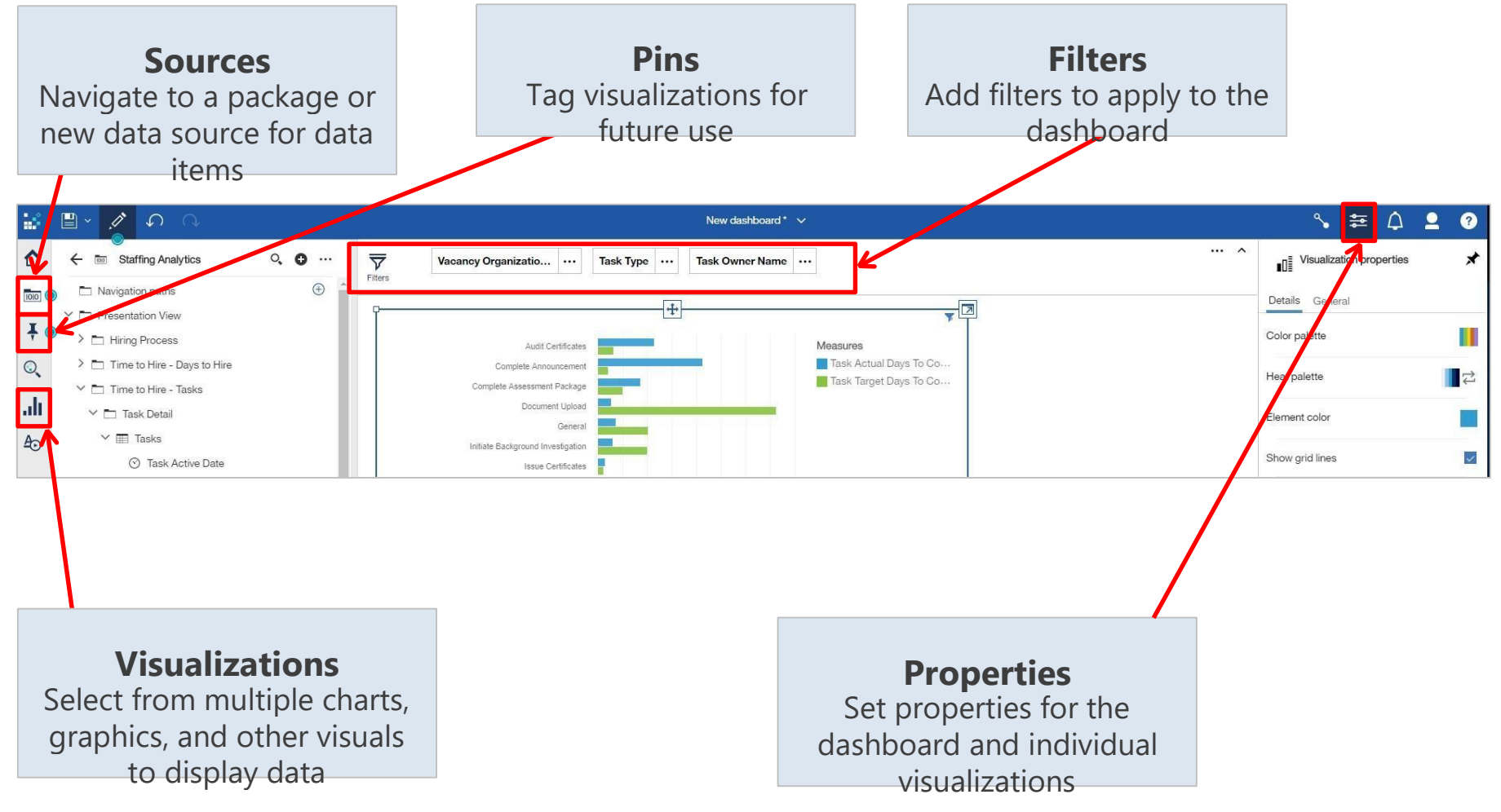

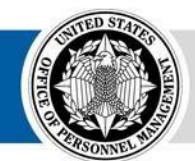

#### **Navigating the Dashboard Module**

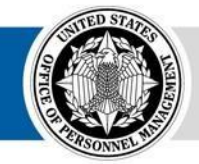

**OPM HR SOLUTIONS** by government, for government

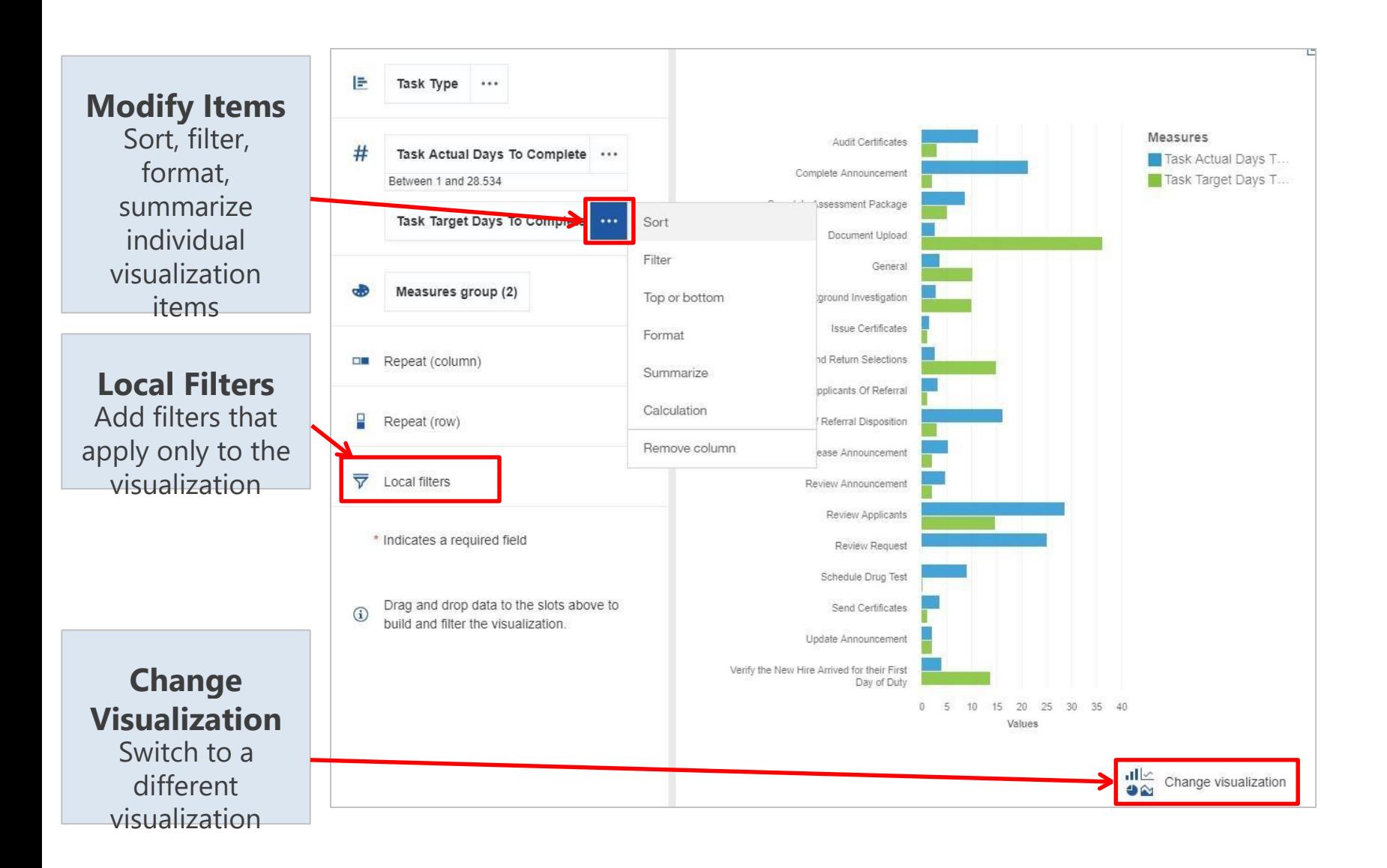

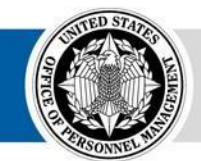

## **MD-715 Reporting Capabilities**

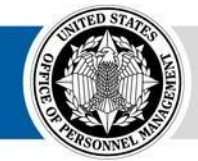

**OPM HR SOLUTIONS** by government, for government

## **MD-715 A7 Report (Legacy)**

- Summary data formatted to complete the A7 table
- Based on Application Processed Date (the date the individual submitted the application)

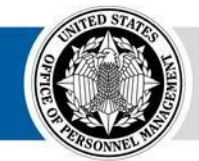

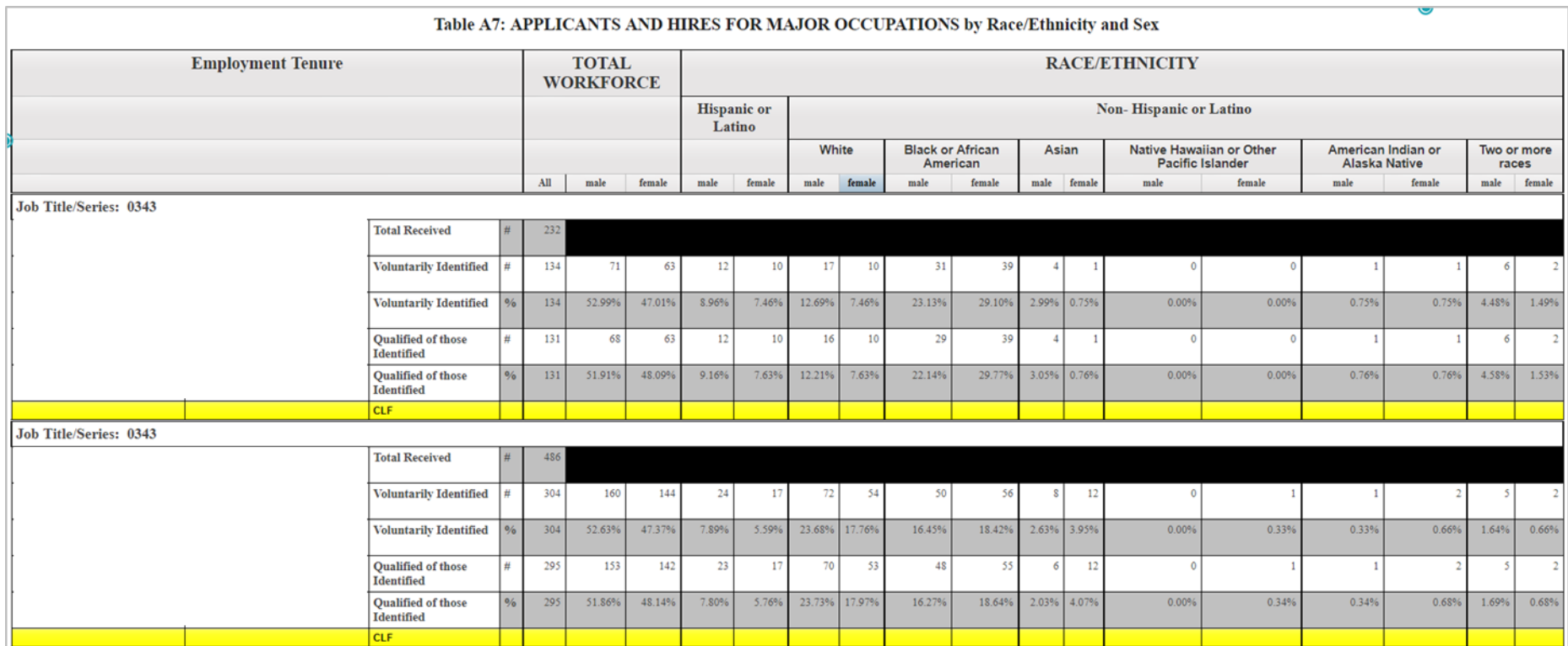

**USA Staffing Legacy:** Team Content – Applicant Flow Data (AFD) – Applicant Flow Data (AFD) – MD-715 A7

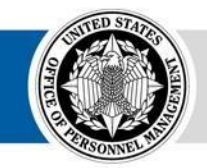

#### **MD-715 Detail Report (Legacy) MD-715 Detail Report with Grade (Legacy)**

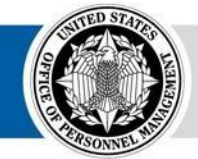

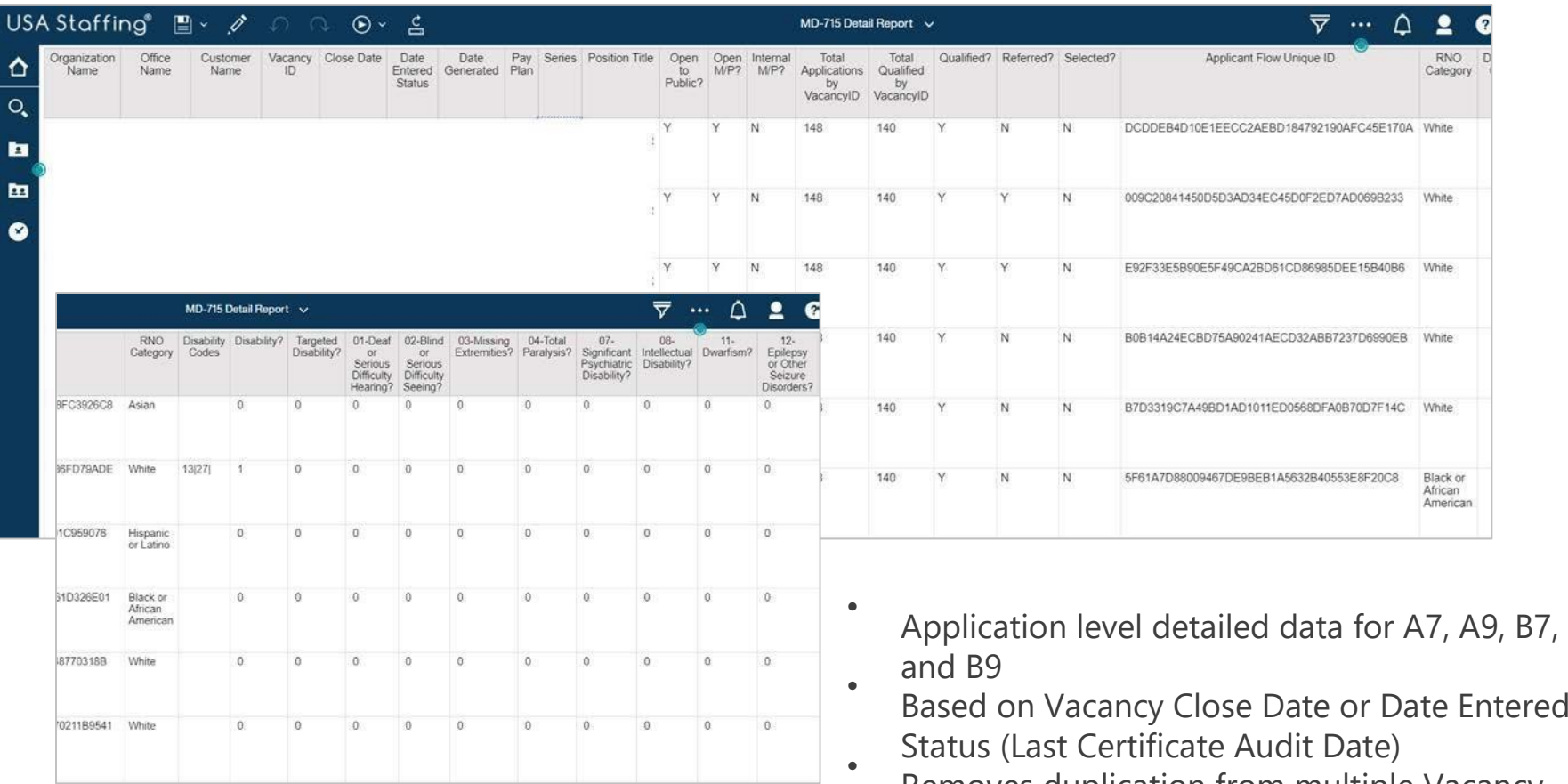

- 
- Based on Vacancy Close Date or Date Entered
- Removes duplication from multiple Vacancy loads

*Contact Caleb Judy (caleb.judy@opm.gov) if you would like* unnecessary duplication *to run these*  Anticipated mid-January 2018<br>Neb ludy (caleb judy@onm.gov) if you would like UnnecessBP@Fat&FeaeRt-With,Grade to minimize

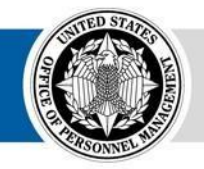

*reports in Cognos prior to January* 

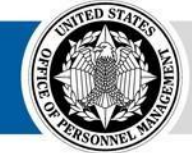

**OPM** HR SOLUTIONS<br>by government, for government

# **Interim MD-715 A7 Report (Upgrade)**

- Summary data structured to complete the A7 table
- Based on Application Processed Date (the date the individual submitted the application) or Vacancy Close Date

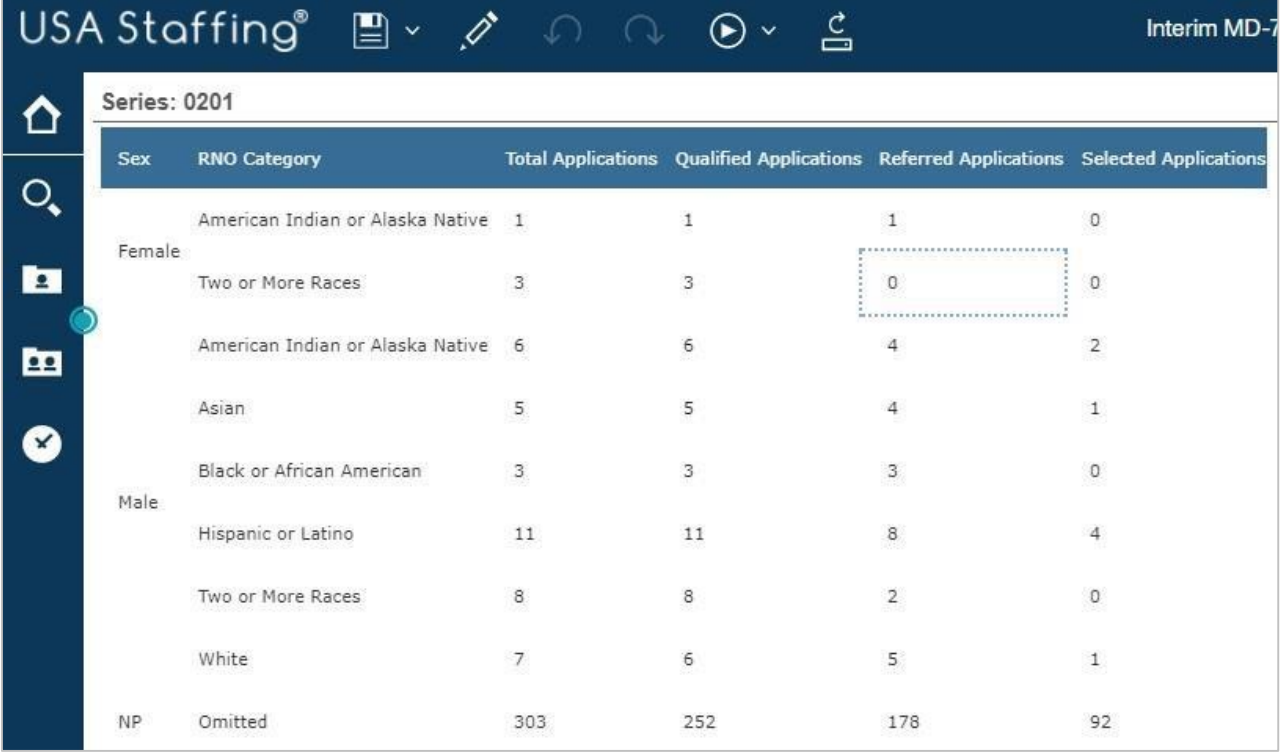

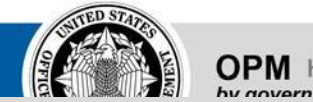

#### **USA Staffing Upgrade:** Team Content – USA Staffing Packages and Folders – Applicant Flow Data – Interim Upgrade AFD – Interim MD-715 A7 Report

USA Staffing **• 25**

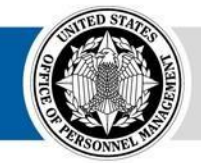

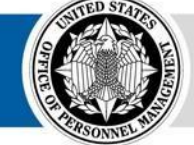

**OPM** HR SOLUTIONS<br>by government, for government

# **Disability Reporting (B Tables)**

The MD-715 Detail Report (Legacy) breaks out the Disability field into individual columns for Targeted Disabilities required for the B tables

•

•

•

- An updated crosswalk between Demographic Information on Applicants (AFD), MD-715, and SF 256 codes for Targeted Disabilities is provided on this slide
- The full crosswalk for all disability responses can be found on the USA Staffing Resource Center: [https://help.usastaffing.gov/US](https://help.usastaffing.gov/USASUpgResCtr/index.php/Reports_and_Analytics)

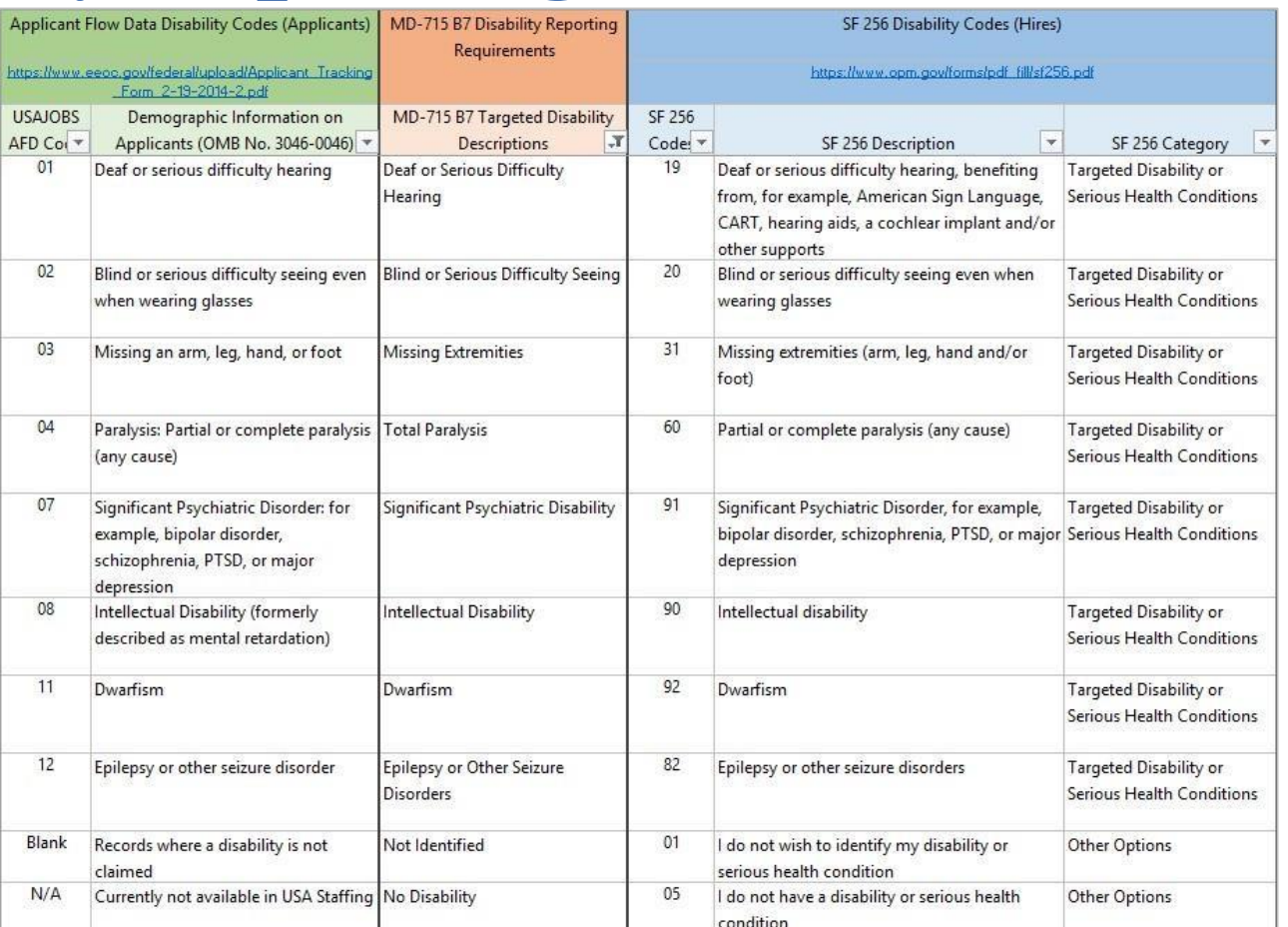

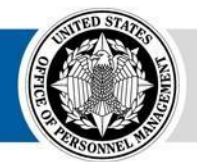

#### **Internal Positions Reporting (A9, A11, B9, B11)**

- Internal Competitive Positions are identified by Vacancies where the column "Internal M/P" is marked "Y"
- Some External applicants may inadvertently apply to Internalonly positions, potentially inflating the total applications for each vacancy
- Some Internal Competitive Positions may not be advertised on USAJOBS and processed through USA Staffing

(AFD would not be generated)

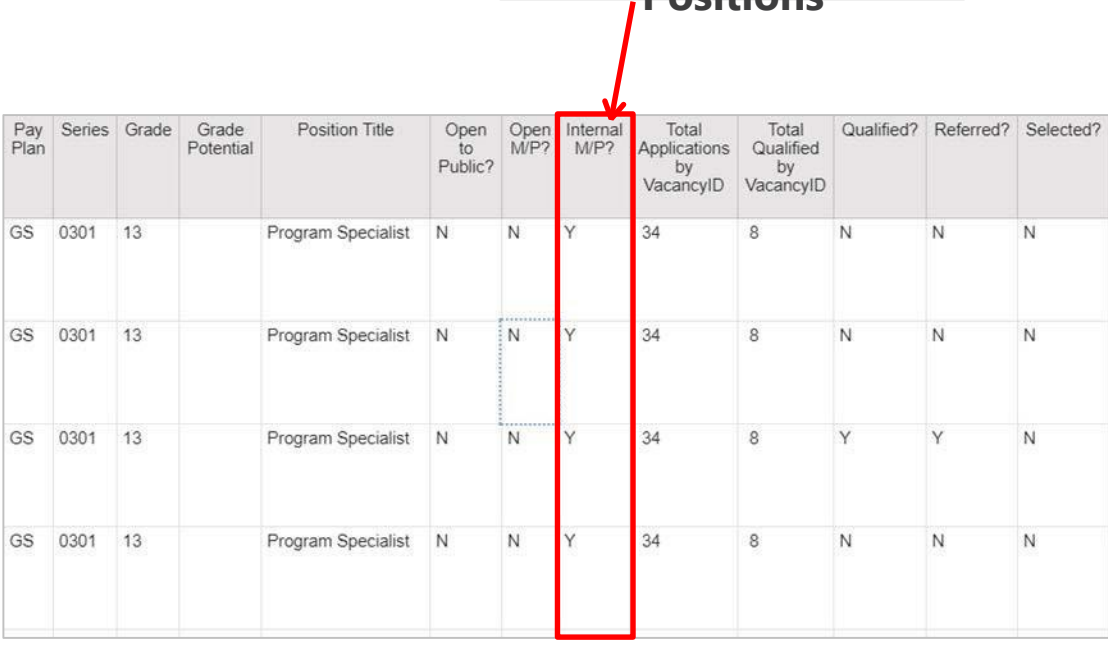

**Internal Competitive Positions**

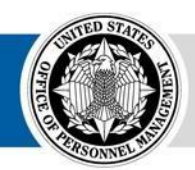

#### **Senior-Level Positions Reporting (A11, B11)**

- Senior-Level positions (GS 13, 14, or 15 and SES) are identified through a combination of Pay Plan and Grade
- Some agencies have unique Pay Plans devoted to Senior-Level positions
- Some non-GS pay plans have different Grade equivalents (e.g. FP, Grade 2 is equivalent to GS Grade 14) • Some agencies process SES positions in unique Offices

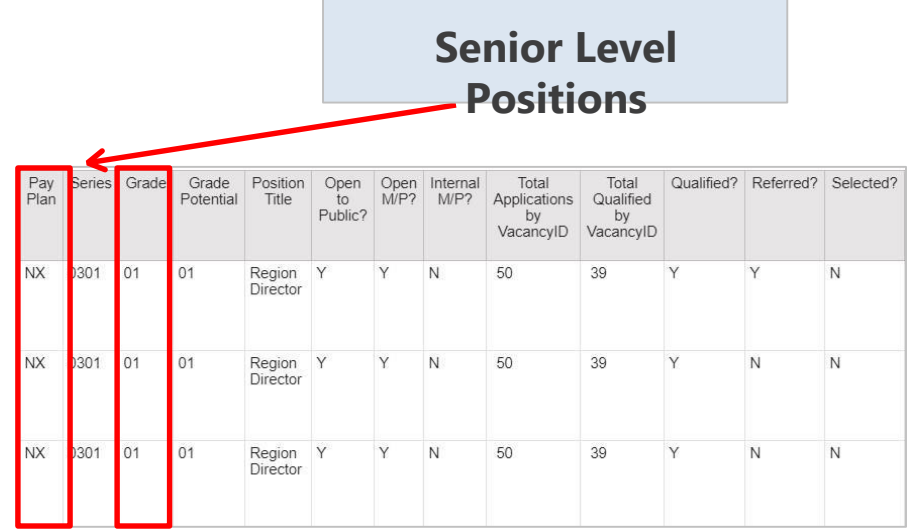

• Some SES positions may not be advertised on USAJOBS and processed through USA Staffing (AFD would not be generated)

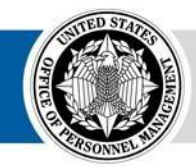

#### **Other AFD Reports Applicant Flow Data Summary Report (Legacy)**

- Due to changes in functionality in the new version of Cognos, we modified the Applicant Flow Data Summary Report in Legacy
- The report is now split into two different reports:
- Demographic Questions Response Rate by Hiring

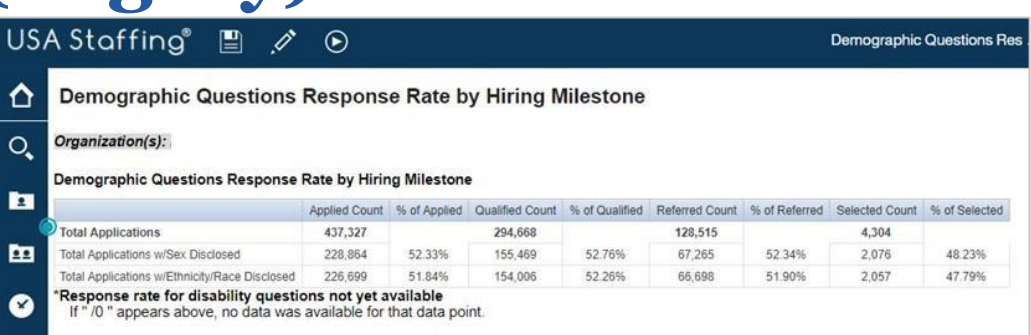

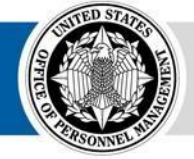

Milestone

- Applicant Flow Data Summary Report – Interim
- We are in the process of recreating the full report in the new version of Cognos

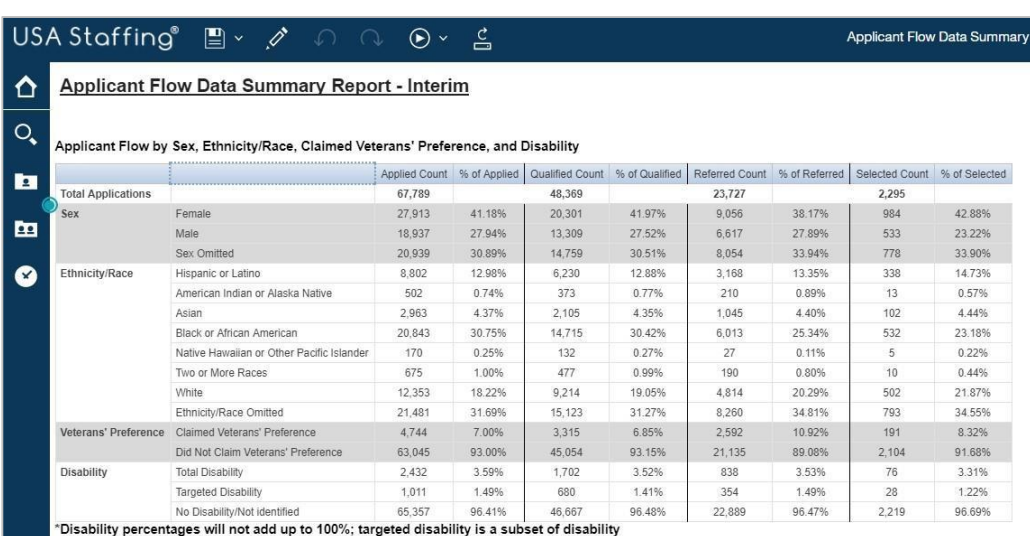

If "/0" appears above, no data was available for that data point.

**Open Q&A/Demo**

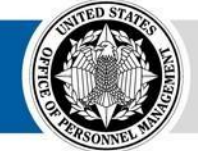

**OPM HR SOLUTIONS** by government, for government

#### **Contacts**

#### **Please contact us if you have questions or need assistance**

•

•

•

•

•

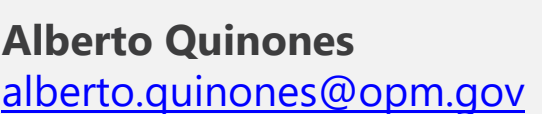

**Caleb Judy**  caleb.judy@opm.gov

**Joyce Wentz**  joyce.wentz@opm.gov

**Scott Salvati**  scott.salvati@opm.gov

- Department of Homeland Security Department of Justice
	- Department of Defense
- Social Security Administration
- Department of Health and Human Services Office of Personnel Management

Department of Veterans Affairs Department of the Interior

Small and Independent Agencies

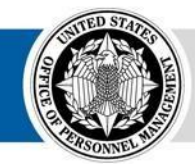

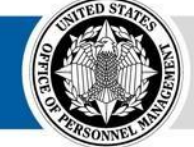

**OPM** HR SOLUTIONS<br>by government, for government